# **Assistive Bluetooth Microphone**

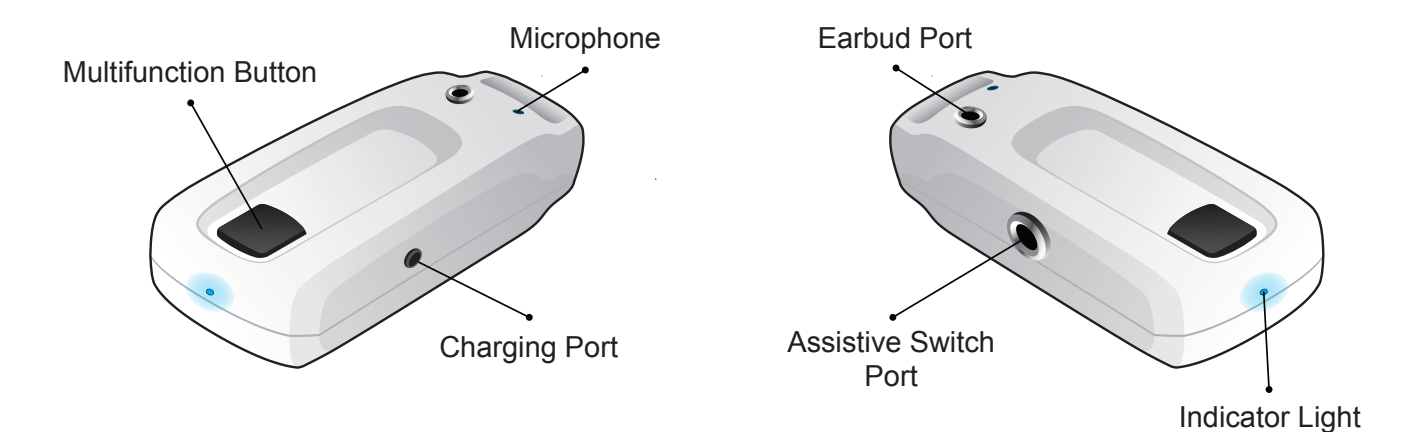

### **Introduction**

The Assistive Bluetooth Micophone provides two great advantages for your speech controlled REACH ECU. One, the device allows you to control your REACH ECU from a distance and two, allows you to easily turn your microphone on and off with any assistive switch.\* Ideal for using speech recognition in noisy environments, when a tv or stereo are on, or when people are having a conversation.

\* Assistive switches come in a variety of shapes and sizes depending on the action used to activate them (such as sip-puff, pushing, pulling, pressing, blinking or squeezing). For push or press switches, the amount of force required to operate them varies or in some cases can be adjusted. Some switches may only require a touch (not even a press), some are soft and designed to be pressed with the side of one's head. A switch can be operated by almost any body part that is able to produce consistent and voluntary movement.

The Assistive Bluetooth Microphone contains the following parts: Multifunction Button, Microphone, Charger, Charging Port, Earbud Port, Assistive Switch Port, Indicator Light, Earbud, and Snap Strap. Read user guide carefully before using the Assistive Bluetooth Microphone.

#### **Charging the battery**

- Before using the microphone, you must charge the battery.
- 
- 1. Connect the charger to a wall outlet. 2. Connect the charger cable to the charging port. Charging the battery fully may take up to 2 hours.

3. When the battery is fully charged, the indicator light turns off. Disconnect the charger from the microphone and the wall outlet. The fully charged battery has power for up to 10 hours of talk time or up to 250 hours of standby time. When battery power is low, the microphone beeps once every minute through the earbud and the indicator light flashes quickly.

*Warning:* Use only chargers approved by Nokia for use with this particular enhancement. This device is intended to be supplied with power from the following chargers: AC-3, AC-4, AC-5, &<br>DC-4. The use of any other types m the cord.

- Pairing (If at any time the Bluetooth Manager pops up, enter 0000 and click "OK".)
- 1. To begin, click on Start, All Programs, Bluetooth, Bluetooth Settings. An "Add New Connection Wizard" will appear.
- 2. With the Assistive Bluetooth Microphone off, press and hold the multifunction button for about 4 to 8 seconds until the indicator light starts to flash quickly.<br>3. Select "Express Mode" and click "Next" on the New Conne
- 
- If successful, "Nokia BH-102" will appear in the Bluetooth Settings window.
- 4. Double click on "Nokia BH-102" and the REACH ECU will connect with the Microphone. When the microphone is connected and ready for use, the indicator light will flash slowly.<br>5. Next the "Sound" window will appear. If it
- 
- 
- 7. Then press & hold (right click using a mouse) on "Microphone Realtek High Definition Audio" until the drop down appears, and select "Disable".
- This will insure that the REACH ECU does not default back to the REACH on-board microphone if the Assistive Bluetooth Microphone briefly loses range.

*Note:* If you'd like to hear the audio feedback from the REACH ECU through the included Earbud: In the "Sound" window, click on the "Playback" tab and press & hold (right click using a mouse) on "Headset 2-Bluetooth Audio Device" until the drop down appears, and select "Set as<br>Default Device". Otherwise, leave "Speak To adjust the volume of the on-board speakers or the earbud, use the volume controls within the REACH ECU.

You only need to pair the microphone with the REACH ECU once. The microphone will always appear in the Bluetooth Settings window unless it is deleted.<br>To turn off the Assistive Bluetooth Microphone, press and hold the mult To connect the Assistive Bluetooth Microphone in the future, simply turn it on using the multifunction button (4 to 8 seconds).

#### **Use**

- Connect an Assistive Switch to the Assistive Bluetooth Microphone using the Assistive Switch Port.
- Engage Assistive Switch and hold, speak voice command for REACH function, then release Assistive Switch.
- *Note: The microphone will only hear commands when Assistive Switch is engaged.* If no Assistive Switch is present, the microphone will hear everything.

## **Wear and Care**

- Attach the Assistive Bluetooth Microphone to your shirt collar close to your mouth. Your device is a product of superior design and craftsmanship and should be treated with care.
- Keep the device dry. Precipitation, humidity, and all types of liquids or moisture can corrode electronic circuits. If your device does get wet, allow it to dry completely.
- Do not use or store the device in dusty, dirty areas. Its moving parts and electronic components can be damaged.<br>• Do not store the device in hot areas. High temperatures can shorten the life of electronic devices, damag
- Do not store the device in cold areas. When the device returns to its normal temperature, moisture can form inside the device and damage electronic circuit boards.
- Do not attempt to open the device.
- Do not drop, knock, or shake the device. Rough handling can break internal circuit boards and fine mechanics.
- Do not use harsh chemicals, cleaning solvents, or strong detergents to clean the device.
- Do not paint the device. Paint can clog the moving parts and prevent proper operation.

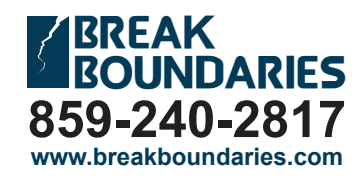